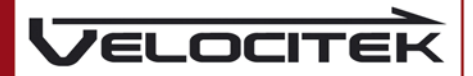

# **Bedienungsanleitung**

Firmware Version v1.3

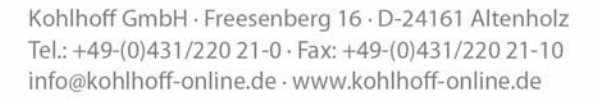

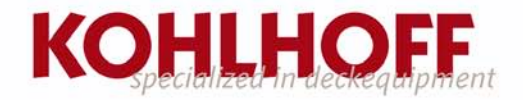

# **Inhalt**

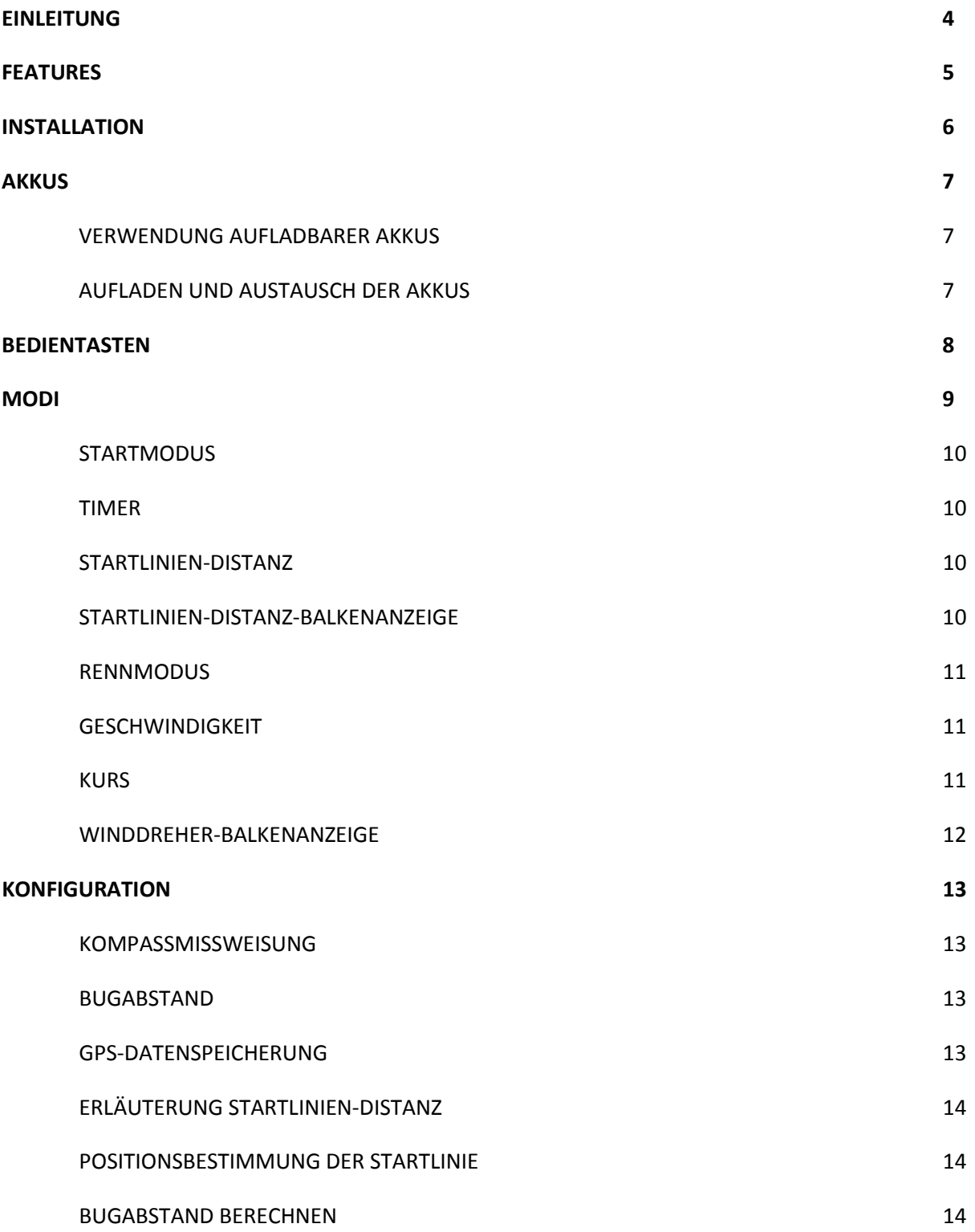

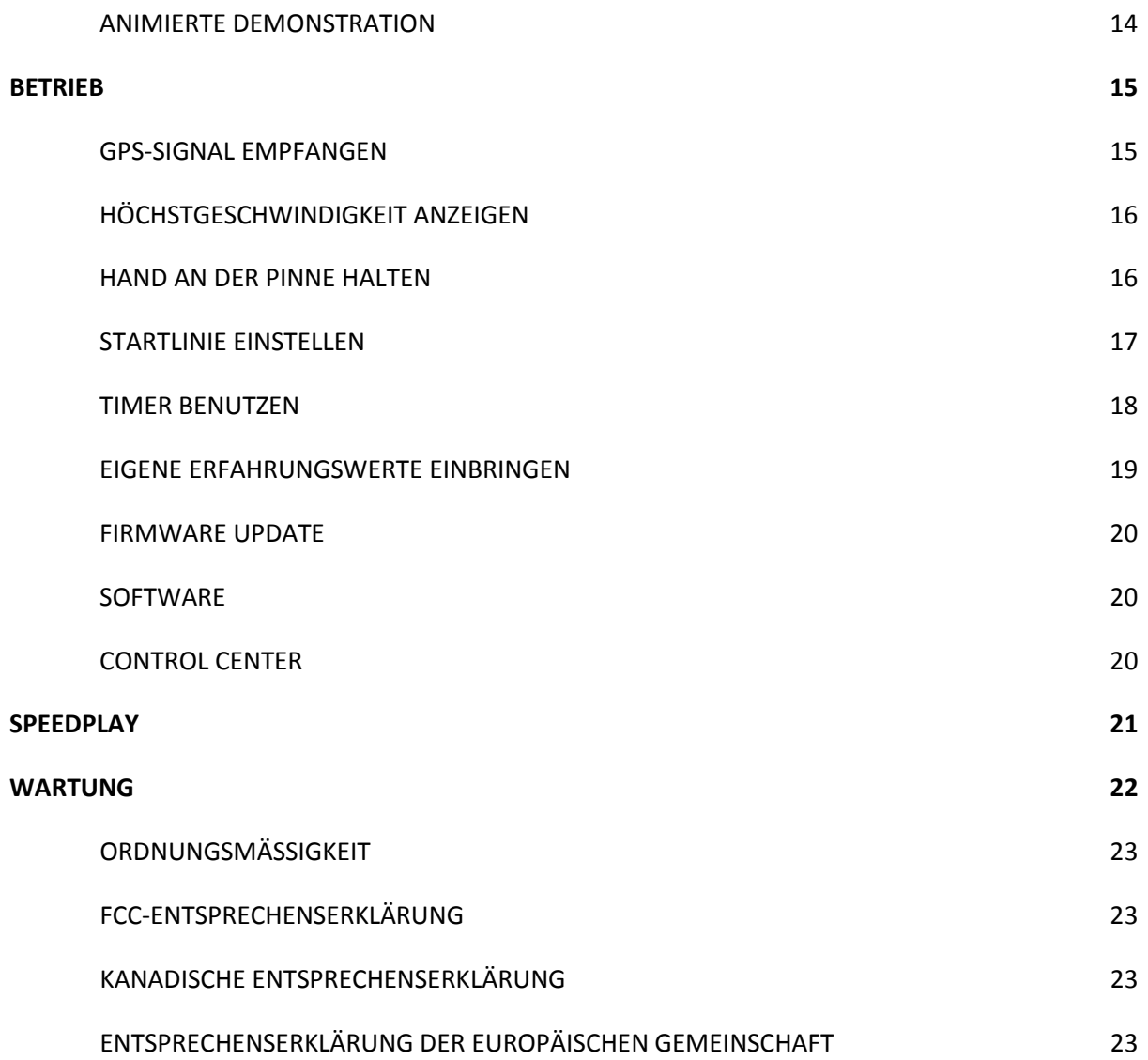

# **Einleitung**

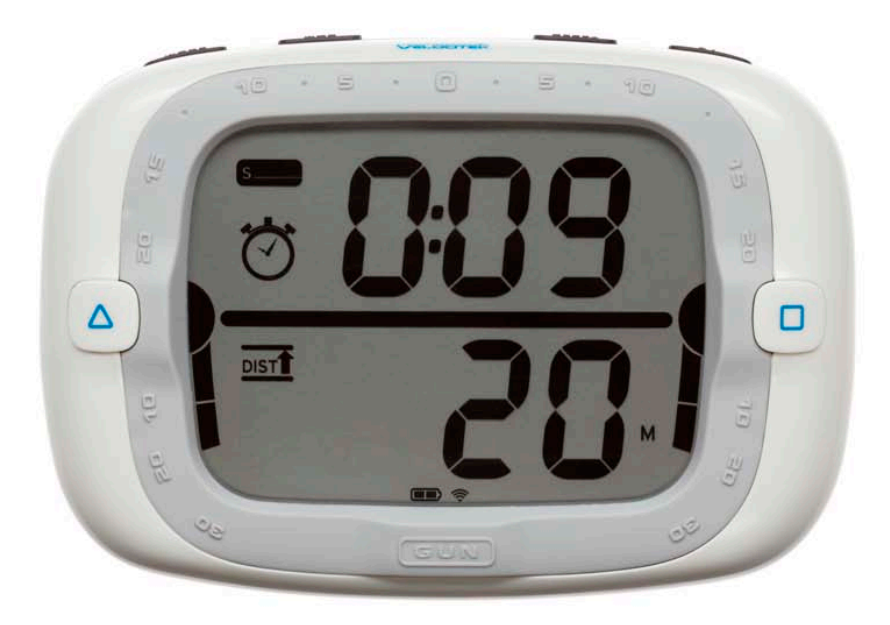

Im Rahmen der Entwicklung von ProStart haben wir Segler befragt, welche Funktionen sie beim Vorgänger des ProStart, dem SC1, tatsächlich nutzen. Wir waren überrascht, dass niemand die VMG-Funktion benutzt, dafür aber alle die Startliniendistanz-Funktion einsetzen.

Daraufhin haben wir beschlossen, bei ProStart den Fokus auf die Startliniendistanz-Funktion zu setzen. Wir konzentrierten uns darauf, das Startliniendistanz-Feature leicht bedienbar, effektiv und mit klaren Kommunikationsstrukturen zu gestalten.

Das Ergebnis ist ein überragendes Startliniendistanz-Tool.

### **Features**

Das Produkt umfasst nur Features, die von professionellen Seglern tatsächlich benutzt werden.

- Geschwindigkeit, Kompass und Startlinien-Distanz werden zweimal pro Sekunde aktualisiert
- Countdown/Starttimer
- Winddreher-Anzeige, die zweimal pro Sekunde aktualisiert wird
- Abruf der maximalen Geschwindigkeit und des besten Schnitts über 10 Sekunden
- Über 30 Stunden GPS-Datenaufzeichnung bei einer Aufnahmerate von 2 Sekunden
- Akkubetrieb über 15 Stunden
- Daten-Download über USB-Schnittstelle
- Benutzerkonfigurierbarer Bugabstand für Startlinien-distanz und Missweisung
- Firmware Upgrades über das Internet zum Download, d. h. Sie profitieren von aktuellen Produktverbesserungen und neuen Features
- Wasserdicht (IPX 8) bis 3 Meter

# **Installation**

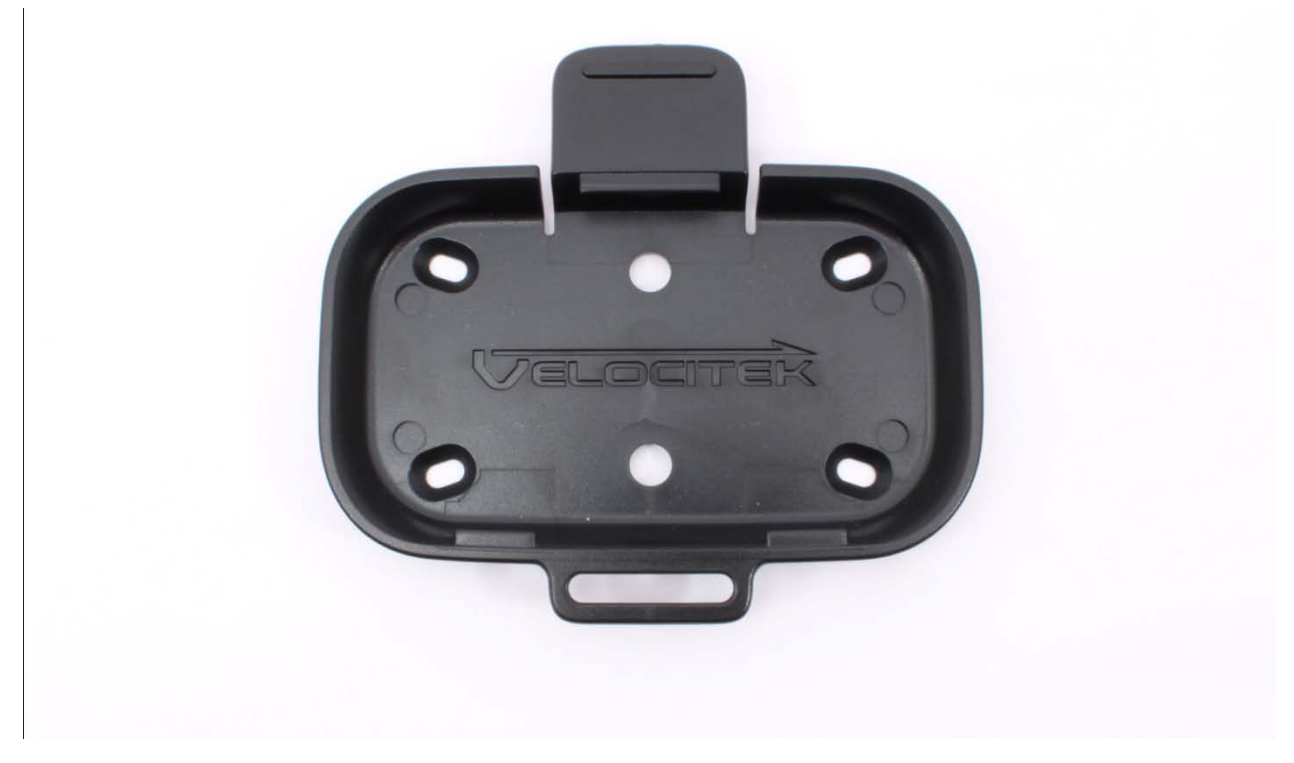

ProStart kann auf dem Boot an einem beliebigen Ort mit freier Sicht zum Himmel installiert werden.

ProStart wird mit einer Aufhängung geliefert, die Sie fest auf Ihrem Boot installieren können. Drücken Sie die Lasche, um ProStart von der Aufhängung zu lösen.

Es sind mehrere Montagemöglichkeiten verfügbar. Weitere Infos finden Sie auf www.velocitek.com/products/mounting-hardware

# **Akkus**

ProStart benötigt für den Betrieb 3 AA Akkus. Der Zugriff auf die Akkus erfolgt durch Öffnen des Gehäusefachs. Die Akkus sind nicht im Lieferumfang von ProStart enthalten.

**Aufladbare Akkus:** Wir empfehlen die Verwendung von aufladbaren NiMH AA Akkus anstelle normaler Einweg-Alkalibatterien. Sowohl Wegwerfbatterien als auch aufladbare Akkus haben eine Lebensdauer von circa 15 Stunden. Zeigen Sie sich umweltbewusst und setzen Sie aufladbare Akkus anstatt Einwegbatterien ein.

# **Wann müssen Akkus aufgeladen oder ausgetauscht werden?**

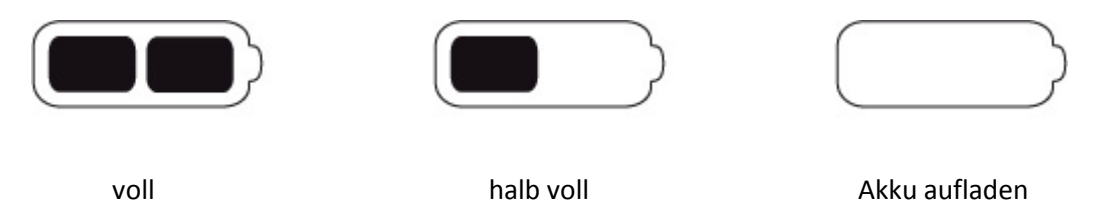

Die Akkuanzeige befindet sich unten auf der LCD-Anzeige. Bei Einwegbatterien zeigt die Anzeige meist für die gesamte Lebensdauer voll und nur gegen Ende eine abnehmende Kapazität an.

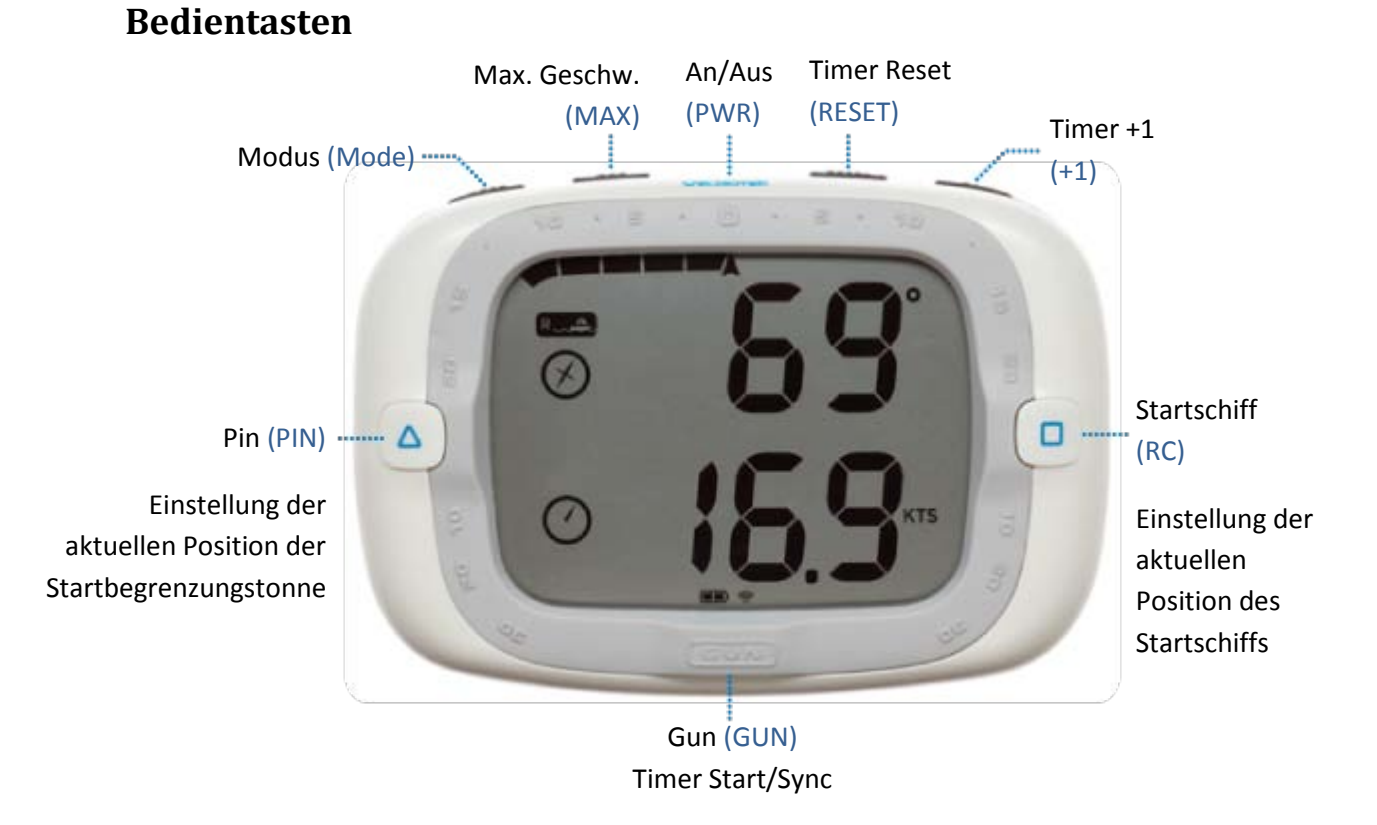

ProStart verfügt gemäß obiger Darstellung über insgesamt acht Bedientasten. In dieser Anleitung werden die Tasten folgendermaßen blau und groß geschrieben verwendet: PWR, MODE, MAX, RESET, +1, PIN, RC und GUN.

# **Modi**

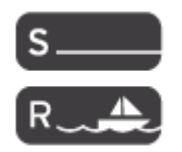

Startmodus: Timer & Distanz

Rennmodus: Geschwindigkeit & Kurs

Die ProStart-Funktion ist in zwei Modi unterteilt, die Sie beide mit wichtigen Informationen zu verschiedenen Phasen des Rennens vor und nach dem Startschuss versorgen.

Die Modusanzeige befindet sich in der oberen linken Ecke der LCD-Anzeige.

### **Startmodus**

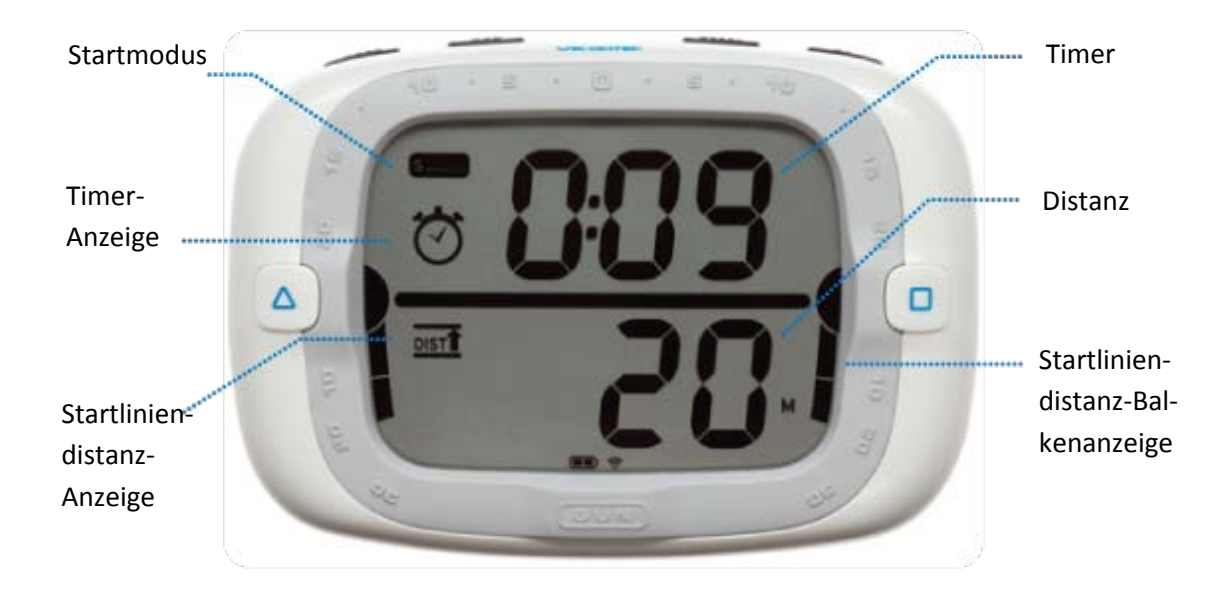

Der Startmodus verbindet die Timer- mit der Startliniendistanz-Anzeige und stellt so die für einen perfekten Start vor dem Startschuss notwendigen Informationen bereit.

Die Halbkreise neben den PIN- und RC-Tasten zeigen an, ob die jeweiligen Endpunkte eingestellt sind. Wenn beide Endpunkte eingestellt sind, erscheint zwischen ihnen eine Linie, die veranschaulicht, dass die Linie eingestellt ist.

#### **Timer**

Der Countdown Timer wird im Format mm:ss angezeigt. Die Zeit kann zwischen 1:00 und 15:00 Min. eingestellt werden.

#### **Startlinien-Distanz**

Die Startlinien-Distanz ist der senkrechte Abstand zur benutzerdefinierten Linie. Infos zum Einstellen der Startlinie können unter "Startlinie einstellen" (Seite 16) nachgeschlagen werden. Die Startlinien-Distanz wird in Metern angezeigt. Eine negative Startliniendistanz bedeutet, dass das Boot die Linie überfahren hat. Drei Striche '---' werden angezeigt, wenn die Linie nicht definiert und ein GPS-Signal verfügbar ist. Beträgt die Startlinien-Distanz mehr als 100 Meter, wird '>99' angezeig.

#### **Startliniendistanz-Balkenanzeige**

Die Startliniendistanz-Balkenanzeige stellt eine visuelle Darstellung der Startlinien-Distanz dar, damit Sie auf einen Blick wissen, wo Sie sich im Verhältnis zur Linie befinden. Die Balkenanzeige erstreckt sich oberhalb und unterhalb der dargestellten Linie, wobei jeder Balkenabschnitt 10 Meter bedeutet.

### **Rennmodus**

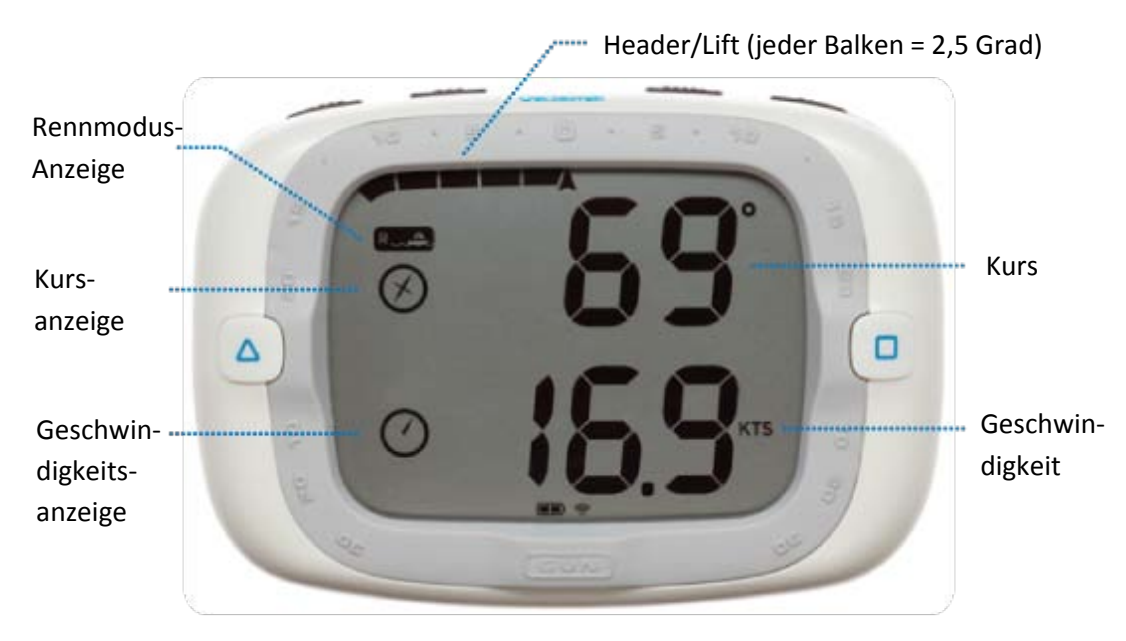

Der Rennmodus zeigt während des Rennens für den Segler entscheidungsrelevante Informationen wie Geschwindigkeit, Kurs sowie Winddreher an.

#### **Geschwindigkeit**

Der GPS-Empfänger berechnet die Geschwindigkeit durch Messen der Dopplerverschiebung in GPS-Signalen. Sie wird in Knoten angezeigt.

#### **Kurs**

Der Kurs (Kurs über Grund) wird vom GPS-Empfänger durch Messen der Dopplerverschiebung in GPS-Signalen berechnet.

Durch die Konfiguration der magnetischen Deklination auf dem ProStart kann im Kompassmodus entweder der rechtweisende oder der magnetische Kurs angezeigt werden. Der rechtweisende Kurs bezieht sich auf geografisch Nord, während sich der magnetische Kurs auf magnetisch Nord vor Ort bezieht. Wenn in Verbindung mit ProStart ein magnetischer Kompasses benutzt wird, ist die magnetische Richtung zweckdienlich, da sich beide Messungen auf magnetisch Nord beziehen. Der Kompass zeigt standardmäßig geografisch Nord an. Damit der magnetische Kurs angezeigt werden kann, muss die lokale magnetische Deklination in den Geräteeinstellungen festgelegt sein.

ProStart zeigt den Kurs nur an, wenn die Geschwindigkeit über 1 Knoten liegt, andernfalls zeigt das Gerät einen Kurs von 0 Grad an, ungeachtet der Richtung, in die Sie sich bewegen.

Im Gegensatz zu einem herkömmlichen magnetischen Kompass ist der Kompassmesswert des ProStart an die Richtung gekoppelt, in die Sie sich bewegen, und nicht an die Richtung, in die das Gerät zeigt. Im Vergleich zu einem herkömmlichen magnetischen Kompass hat ProStart den großen Vorteil, dass das Gerät Ihnen unabhängig von der Ausrichtung, in der es in Ihrem Boot befestigt ist, genaue Kursinformationen gibt.

#### **Winddreher-Balkenanzeige**

ProStart erfasst automatisch, wenn ein Segler nach einem Kurs trimmt und stellt dann den Windreher im Verhältnis zum Trimmwinkel ein. Wenn eine Halse oder Wende festgestellt wird, stellt sich die Anzeige zurück und bleibt leer, bis ein weiterer Trimmwinkel eingestellt ist. Die automatische Erfassung des Trimmwinkels setzt normalerweise 20 Sekunden Trimmsegeln voraus. Jeder Balkenabschnitt bedeutet 2,5 Grad Winddrehung.

# **Konfiguration**

ProStart verfügt über zwei Einstellungen, die konfiguriert werden können: Kompassdeklination und Bugabstand.

# **Kompassdeklination**

Wenn die lokale Abweichung eingestellt ist, bezieht sich der Kurs auf magnetisch Nord vor Ort. Positive Deklination bedeutet Westen und negative Deklination bedeutet Osten. Geben Sie für die Kompassdeklination 0 ein, damit die Kompassnadel nach geografisch Nord weist. Die Standardeinstellung für die Kompassdeklination beträgt 0 Grad. Wenn ProStart in Verbindung mit einem magnetischen Kompass benutzt wird, ist die Einstellung der Kompassdeklination auf die lokale Abweichung sinnvoll, da beide Geräte nach magnetisch Nord weisen.

# **Bugabstand**

Der Bugabstand ist die Entfernung in Metern, in der ProStart zum Bug des Boots befestigt ist. Im Startmodus wird der Abstand zur Berechnung der Entfernung zwischen der Bugspitze und der Startlinie benutzt. Der Standardwert ist 0 Meter.

# **Speichern von GPS-Daten**

ProStart zeichnet immer dann Daten auf, wenn das Gerät eingeschaltet ist und ein GPS-Signal erfasst wird. Das Gerät zeichnet alle 2 Sekunden Daten auf. ProStart hat einen Datenspeicherkapazität von bis zu 30 Stunden.

# **Erläuterung Startlinien-Distanz**

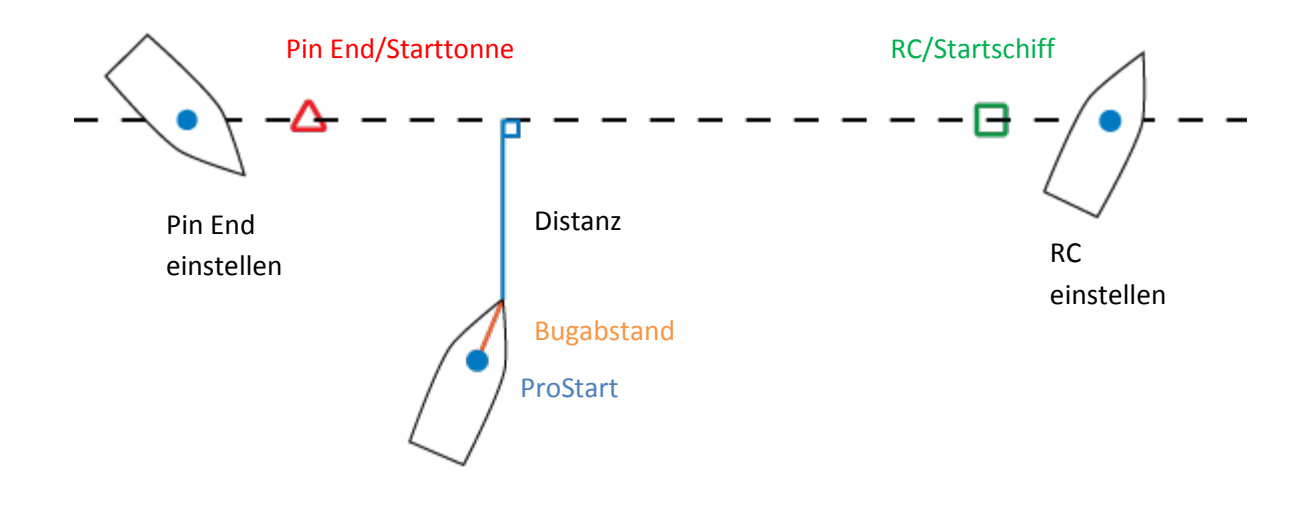

Die obige Darstellung ist eine grafische Definition der Startlinien-Distanz und zeigt Ihnen, wie Sie sie einstellen können.

### **Positionsbestimmung der Startlinie**

Die Endpunkte der Startlinie können an einem beliebigen Ort entlang der Startlinie eingestellt werden. Wir empfehlen, sowohl das Pin End (Startbegrenzungstonne) als auch das Startschiff (RC) von außerhalb der Linie anzuvisieren. Eine weitere Methode besteht darin, innerhalb der Linie an die Endpunkte zu gelangen und sie einzustellen. Die Endpunkte können zu einem beliebigen Zeitpunkt geändert, sollten jedoch rechtzeitig vor dem Start eingestellt werden.

### **Berechnung des Bugabstandes**

Der Bugabstand wird von der Distanz abgezogen, ausgehend von der Annahme, dass die Ausrichtung des Boots dem GPS-Kurs (COG) entspricht.

### **Animierte Demonstration**

Eine animierte Demonstration zur Einstellung der Startlinie finden Sie unter

http://www.velocitek.com/prostart-demo

# **Betrieb**

### **GPS-Signal empfangen**

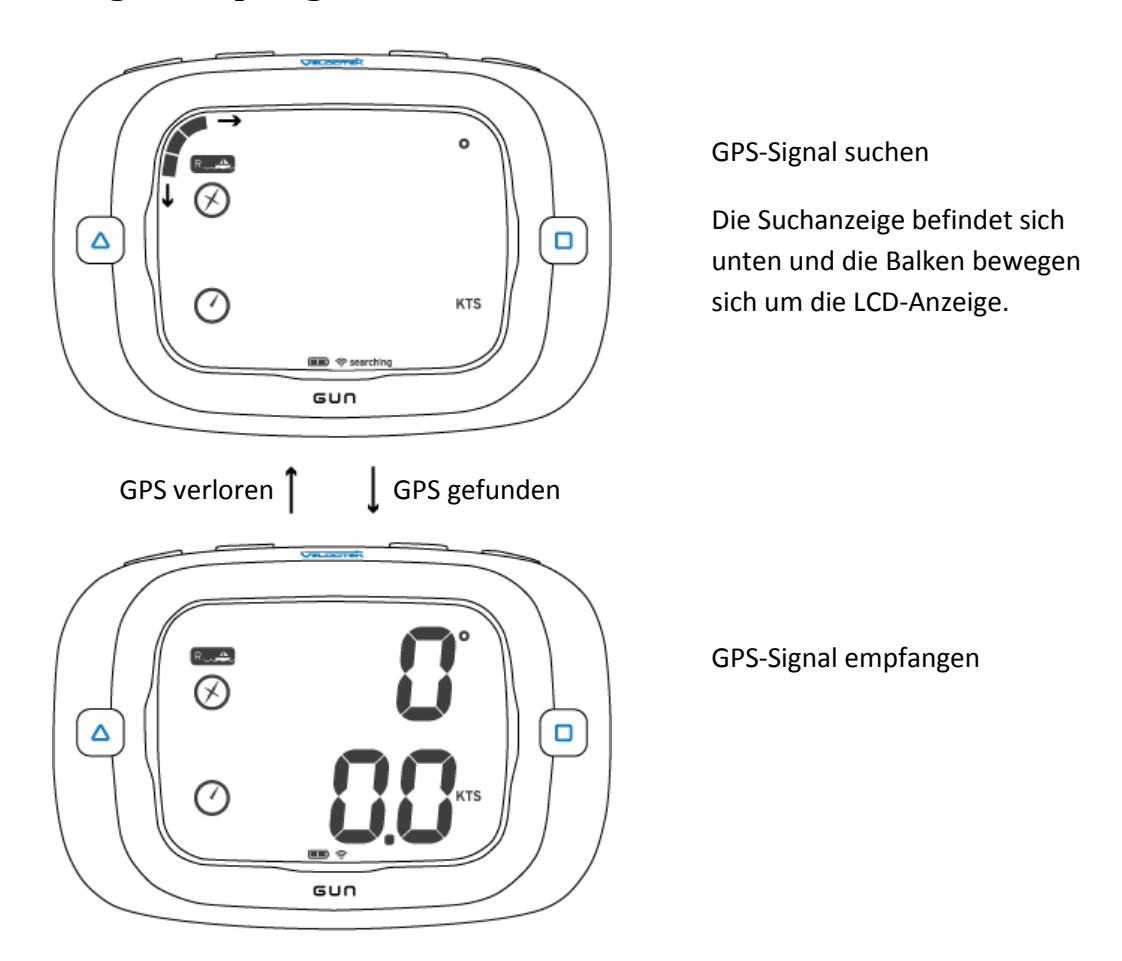

Der Einsatz von ProStart hängt von den Datenfunksignalen der GPS-Satelliten ab, die die Erde in einer Höhe von circa 20.000 Kilometern umkreisen. Demzufolge muss ProStart zur Gewährleistung seiner vollen Funktionsfähigkeit draußen mit freier Sicht zum Himmel benutzt werden. Halten Sie sich von hohen Gebäuden und Wäldern fern, wenn Sie abseits vom Wasser ein Signal empfangen, da diese Hindernisse Signale blockieren oder widerspiegeln, wodurch ihr Empfang erschwert wird.

Das Downloaden von Daten dauert normalerweise 1 bis 2 Minuten bzw. bis zu 5 Minuten, wenn die Akkus gerade ausgetauscht worden sind.

# **Höchstgeschwindigkeit anzeigen**

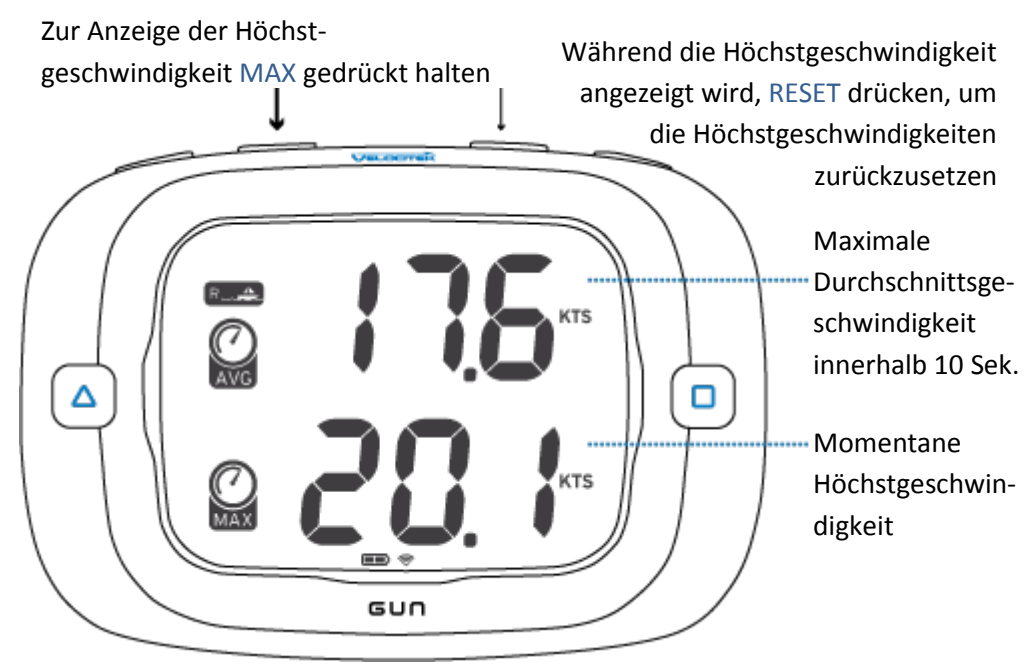

Lassen Sie sich sowohl die momentane als auch 10-Sekunden-Durchschnittsgeschwindigkeiten anzeigen, indem Sie MAX gedrückt halten. Zum Zurücksetzen der Höchstgeschwindigkeiten drücken Sie RESET, während Sie MAX gedrückt halten.

### **Hand an der Pinne halten**

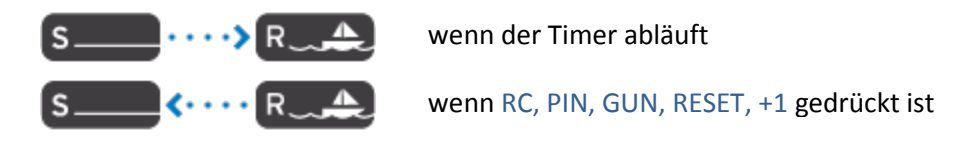

Die Modi schalten automatisch um, damit Sie weniger Eingaben tätigen müssen und sich auf das Segeln konzentrieren können. Nach Ablauf des Timers schaltet der ProStart von Start- auf Rennmodus um. Der Modus schaltet von Renn- auf Startmodus um, wenn einer der für den Start relevanten Tasten wie RC, PIN, GUN, RESET und +1 gedrückt sind.

# **Startlinie einstellen**

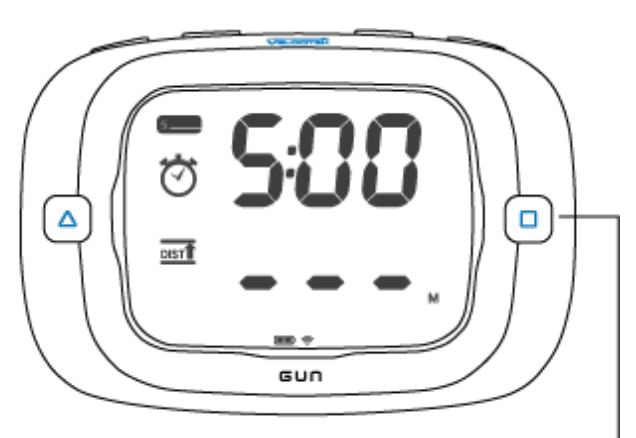

Race Committee Set

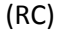

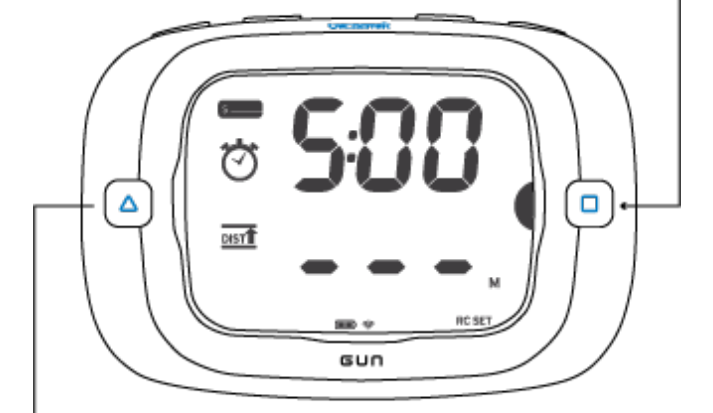

Pin Set (PIN)

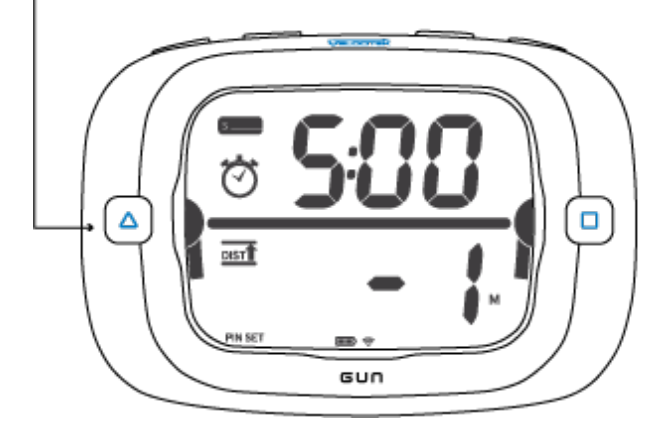

#### **Keine Endpunkte eingestellt**

Stellen Sie das Pin End (Starttonne) der Startlinie und die Position des Startschiffs (RC) ein, indem Sie PIN bzw. RC drücken.

Die Halbkreise neben PIN und RC zeigen an, ob die jeweiligen Endpunkte eingestellt sind. Die Halbkreise leuchten auf, wenn der Endpunkt nicht eingestellt ist, und leuchten konstant, wenn er eingestellt ist. Die Endpunkte können in jeglicher Reihenfolge eingestellt werden.

#### **Startlinie einstellen**

Speichern Sie sie Position des Startschiffes, indem Sie RC drücken.

Der eingestellte Endpunkt wird durch einen Halbkreis neben RC in der Darstellung angezeigt.

Nach dem Einstellen eines Endpunkts leuchten unten in der LCD-Anzeige 3 Sekunden die jeweiligen Endpunkte auf.

#### **Startlinie ändern**

Die Endpunkte können durch Drücken von PIN oder RC geändert werden.

Durch gleichzeitiges Drücken von PIN und RC werden die Endpunkte gelöscht. Die Startlinie wird auch bei abgeschaltetem Gerät gelöscht.

Zwischen den Halbkreisen erscheint eine Linie, die anzeigt, dass die Linie eingestellt ist. Die Distanz wird digital und grafisch angezeigt.

### **Timer benutzen**

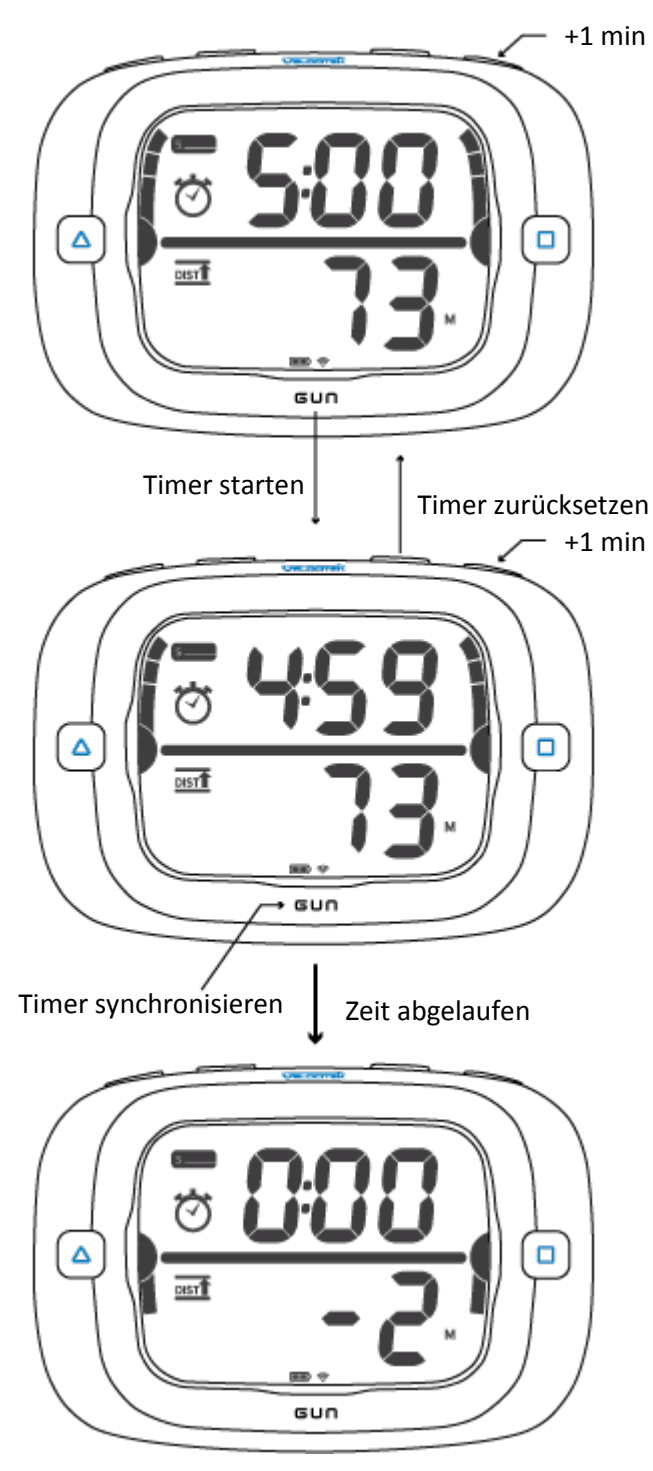

#### **Timer zurücksetzen**

Ändern Sie die Countdown-Zeit des Timers, indem Sie +1 drücken und scrollen Sie durch die Minuten. Der Timer kann zwischen 1:00 und 15:00 Minuten eingestellt werden.

Starten Sie den Timer, indem Sie GUN drücken.

#### **Timer Countdown**

Hängen Sie dem Timer eine Minute an, ohne die Zeit zu stoppen, indem Sie +1 drücken.

Stellen Sie den Timer durch Drücken von RESET neu ein.

Synchronisieren Sie den Timer, indem Sie GUN drücken. Der Timer wird sich auf die nächstliegenden Minuten synchronisieren, in diesem Fall 4:00.

#### **Zeit abgelaufen**

Nach dem Start zeigt der Timer 10 Sekunden lang die Zeit bei 0:00 an.

Nach 10 Sekunden schaltet das Display automatisch auf Rennmodus um.

### **Erfahrungswerte einbringen**

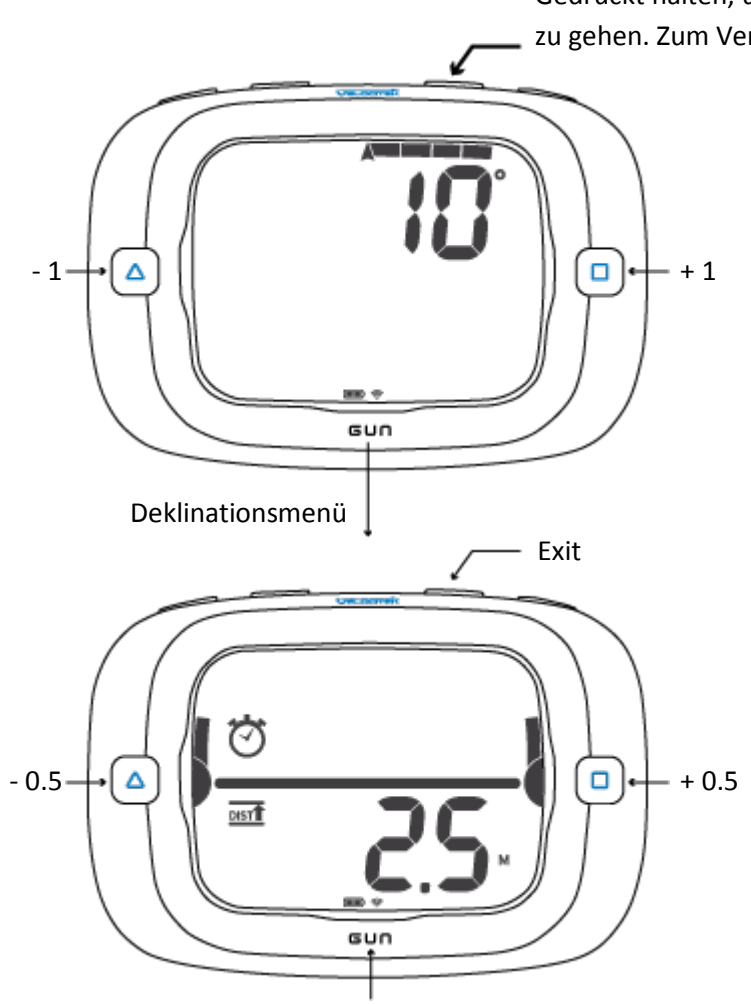

Bugabstand einstellen und das Menü verlassen

Gedrückt halten, um in das Menü zu gehen. Zum Verlassen hier drücken

#### **Deklinationsmenü**

Gehen Sie in das Deklinationsmenü, indem Sie 3 Sekunden RESET gedrückt halten.

Passen Sie die Deklination an, indem Sie RC und PIN drücken. Die Deklination kann in Schrittgrößen von 1 Grad angepasst werden.

Stellen Sie die Deklination ein und gehen Sie in das Menü Bugabstand, indem Sie GUN drücken. Verlassen Sie das Menü, ohne die Deklination einzustellen, indem Sie RESET drücken.

#### **Menü Bugabstand**

Passen Sie den Bugabstand an, indem Sie RC und PIN drücken. Der Bugabstand kann in Schrittgrößen von 0,5 Metern angepasst werden.

Stellen Sie den Bugabstand ein und verlassen Sie das Menü, indem Sie GUN drücken. Verlassen Sie das Menü, ohne den Bugabstand einzustellen, indem Sie RESET drücken.

# **Firmware Update**

Regelmäßige Firmware Updates stehen mit Bugfixes und erweiterten Funktionen zur Verfügung. Zur Aktualisierung der Firmware ist es erforderlich, dass Sie entweder Control Center oder SpeedPlay herunterladen und Ihr Gerät an einen PC anschließen.

### **Software**

Es gibt zwei Softwarepakete, Control Center und SpeedPlay, die über Velocitek erhältlich sind und mit denen Sie GPS-Daten herunterladen, die Gerätefunktionen anpassen und die Firmware aktualisieren können.

### **Control Center**

Control Center ist die kostenlose Basis-Software. Um weitere Infos zu erhalten und die Software herunterzuladen, besuchen Sie http://www.velocitek.com/products/controlcenter.

# **SpeedPlay**

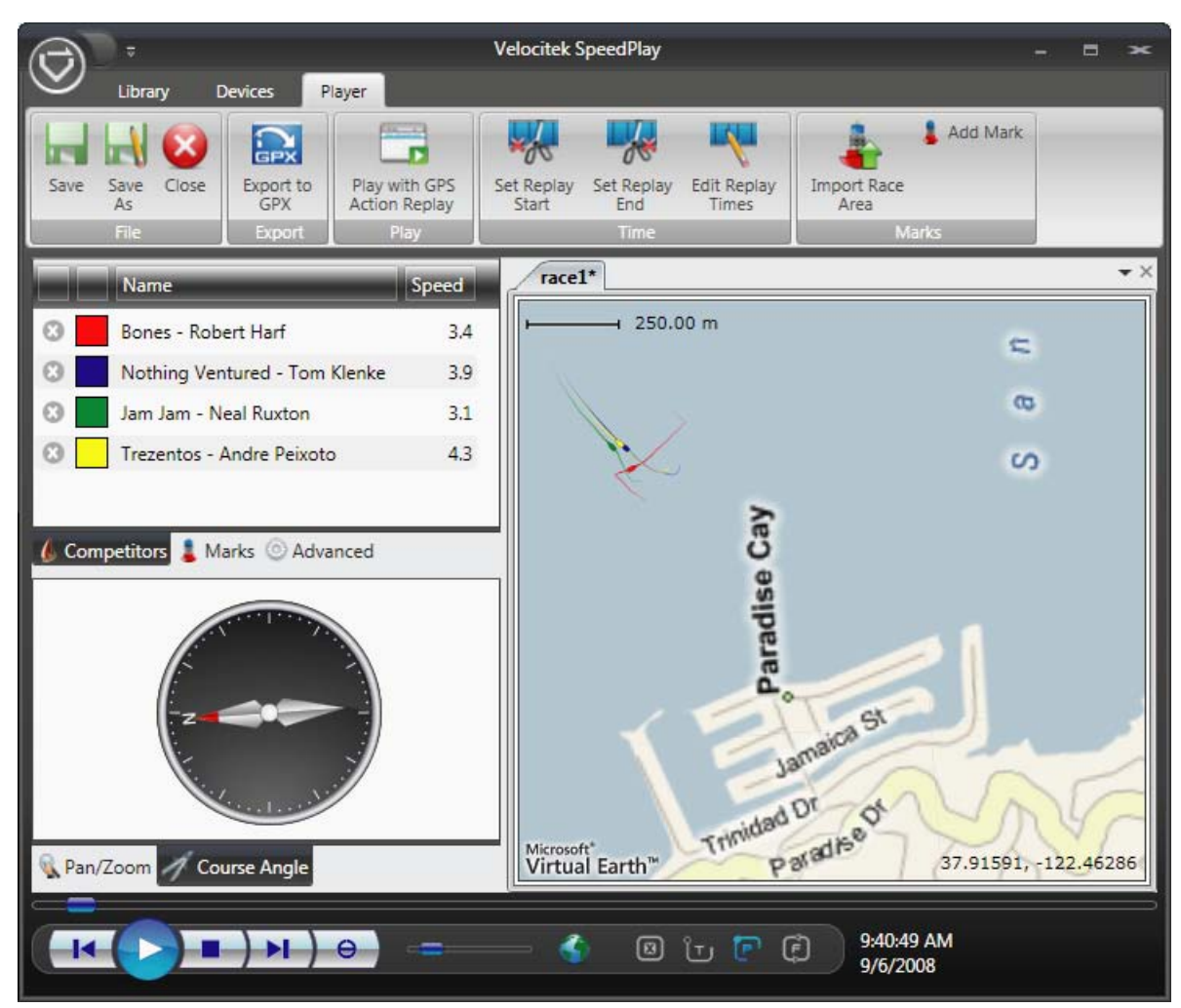

SpeedPlay ist ein äußerst leistungsfähiges Tool, dass die Wiedergabe von GPS-Daten von mehreren Velocitek-Geräten ermöglicht. SpeedPlay ist ein Muss, wenn Sie mit passionierten Seglern arbeiten, die auch ein Velocitek-Gerät besitzen.

Weitere Infos und Software finden Sie hier: www.velocitek.com/products/controlcenter

# **Wartung**

Um sicherzustellen, dass das Gehäuse des ProStart wasserdicht bleibt und die Elektronik nicht durch Korrosion zerstört wird, beachten Sie bitte die folgenden Vorsichtsmaßnahmen:

- Trocknen Sie das Gehäuse vor dem Öffnen mit einem Tuch ab.
- Wischen Sie vor dem Schließen des Rückgehäuses Sand oder Schmutz von der Dichtung ab.
- Wischen Sie alle Wassertropfen vom offenen Gehäuse ab. Sollten Sie Anzeichen für eindringendes Wasser in das Gehäuse finden, wenden Sie sich bitte sofort an Velocitek unter +1-650-362-0499 oder support@velocitek.com, oder wenden Sie sich an Ihren Händler, um die Reparatur und Wiederherstellung der Wasserdichtigkeit Ihres Geräts zu veranlassen.

# **Ordnungsmäßigkeit**

### **FCC-Entsprechenserklärung**

Dieses Gerät entspricht Teil 15 der FCC-Vorschriften. Sein Betrieb unterliegt den folgenden zwei Voraussetzungen: (1) Dieses Gerät darf keine schädlichen Störungen verursachen und (2) dieses Gerät muss jede entstandene Störung akzeptieren, einschließlich der Störungen, die den unerwünschten Betrieb bewirken.

HINWEIS: Dieses Gerät ist getestet worden und gemäß Teil 15 der FCC-Vorschriften als den Beschränkungen eines digitalen Geräts der Klasse B entsprechend befunden worden. Diese Beschränkungen sehen den angemessenen Schutz vor schädlichen Störungen im Wohnbereich vor. Dieses Gerät erzeugt und verwendet Funkfrequenzenergie, kann sie abstrahlen, und kann, falls es nicht gemäß der Anleitung installiert und benutzt wird, schädliche Störungen im Funkverkehr verursachen. Dies ist jedoch keine Garantie dafür, dass bei einer bestimmten Installation keine Störungen auftreten. Wenn dieses Gerät schädliche Störungen auf den Radio- oder Fernsehempfang hat, die durch Ein- und Ausstellen des Geräts festgestellt werden können, wird der Benutzer aufgefordert, die Störung durch eine oder mehrere der folgenden Maßnahmen zu beheben:

Neueinstellung oder Replatzierung der Empfangsantenne

Vergrößerung des Abstands zwischen dem Gerät und dem Receiver

Anschließen des Geräts in die Steckdose einer Leitung, an die der Receiver nicht angeschlossen ist

Wenden Sie sich zwecks Unterstützung an einen Händler oder einen erfahrenen Radio- bzw. TV-Techniker

### **Kanadische Entsprechungserklärung**

Dieses digitale Gerät der Klasse B entspricht der kanadischen ICES-003.

# **Entsprechungserklärung der Europäischen Gemeinschaft**

Dieses Gerät entspricht der EMV-Richtlinie 2004/108/EG.